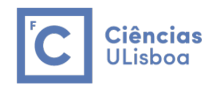

# **Mapa de Vulnerabilidade de Incêndios Florestais para o Distrito de Braga**

#### **Ana Margarida Garcia Crespo**

Ciências e Sistemas de Informação Geográfica Faculdade de Ciências da Universidade de Lisboa

margarida.crsp@gmail.com

### **Resumo**

Neste projeto propõe-se um mapa de vulnerabilidade de incêndios florestais para o distrito de Braga, elaborado através da conjugação de algumas variáveis associadas a fatores de variada natureza. Para as zonas obtidas com maior vulnerabilidade, realizou-se um estudo onde se examinou a eficácia dos postos de vigia nele existentes. Após este estudo, foi feita uma proposta de locais para novos postos de vigia, com vista a diminuir a área não protegida pelos postos de vigia existentes. Por fim, determinou-se um conjunto de rotas ótimas entre as corporações de bombeiros, existentes no distrito, e as zonas com maior vulnerabilidade. Este projeto foi desenvolvido com o programa ArcGIS. **Palavras-chave:** Incêndios florestais, Distrito de Braga, Mapa de vulnerabilidade, ArcGIS.

# **Abstract**

In this project a forest fire vulnerability map for the Braga district is presented. It was made with the junction of some variables associated with some factors. For the most vulnerable zones, a study was carried out with the intention to examine the efficiency of the existing lookout stations. After this study, a proposal for new lookout stations was made with the intent to reduce the area that is not protected by the existing lookout stations. Lastly, it was determined a set of optimal routs between the existing fireman corporation in this district and the most vulnerable areas. This project was developed with ArcGIS software.

**Key-words:** Forest fires, Braga district, Vulnerability Map, ArcGIS.

# **1. Introdução**

Todos os anos, Portugal é atingido por inúmeros incêndios florestais que devastam centenas de hectares do seu território, originando enormes perdas em vários níveis. A construção de instrumentos que contribuam para uma proteção mais eficaz destes incêndios torna-se, assim, necessária.

Neste relatório será analisado o distrito de Braga. Este distrito situa-se na zona norte do país, tem uma área de 2673  $km^2$  e distribui-se por 14 municípios.

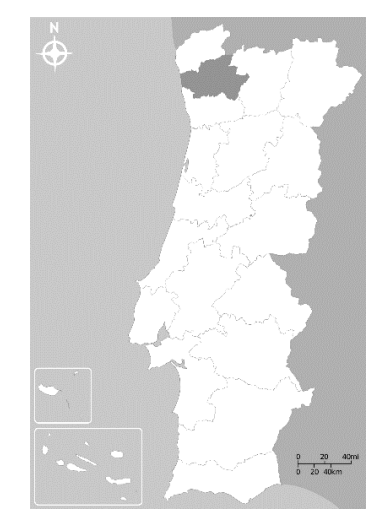

*Figura 1 - Mapa de Portugal com o distrito de Braga em destaque*

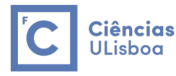

Analisando dados relativos à ocorrência de incêndios e as áreas ardidas, em Portugal e no distrito de Braga, nos anos de 1980 a 2015, é possível notar que este distrito apresenta poucas ocorrências de incêndios e pouca área ardida em relação à área ardida em todo o país.

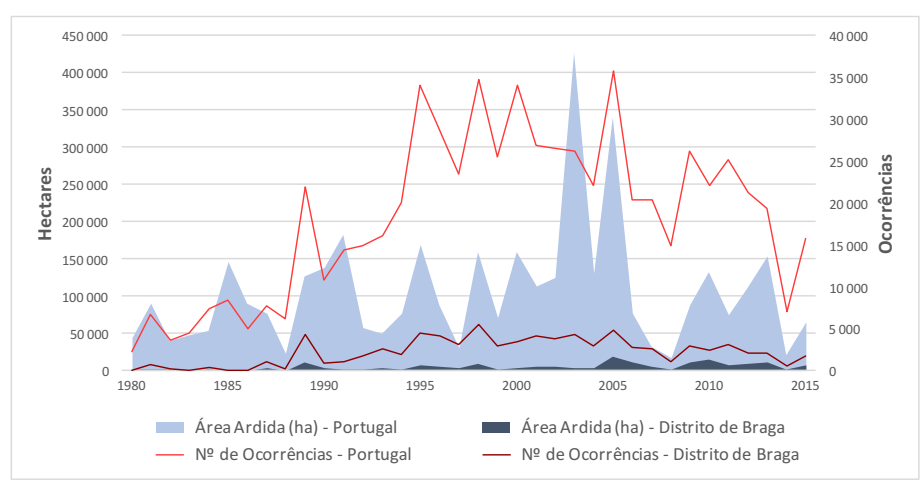

*Gráfico 1 - Nº de ocorrências de incêndios e áreas ardidas para Portugal e distrito de Braga*

Fazendo a mesma análise, mas agora relacionando o distrito de Braga com os restantes, para os anos de 2000 a 2010, pode-se ver que o distrito de Braga é o segundo distrito com maior número de ocorrências de incêndios na maior parte dos anos, mas em relação à outra variável, Braga é dos distritos com menor área ardida com exceção dos anos 2005, 2009 e 2010, que apresenta valores mais elevados.

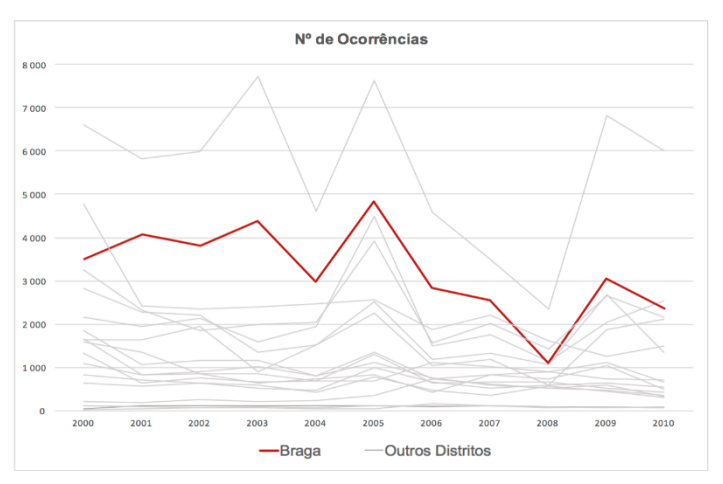

*Gráfico 2 - Nº de Ocorrências do distrito de Braga e dos restantes distritos*

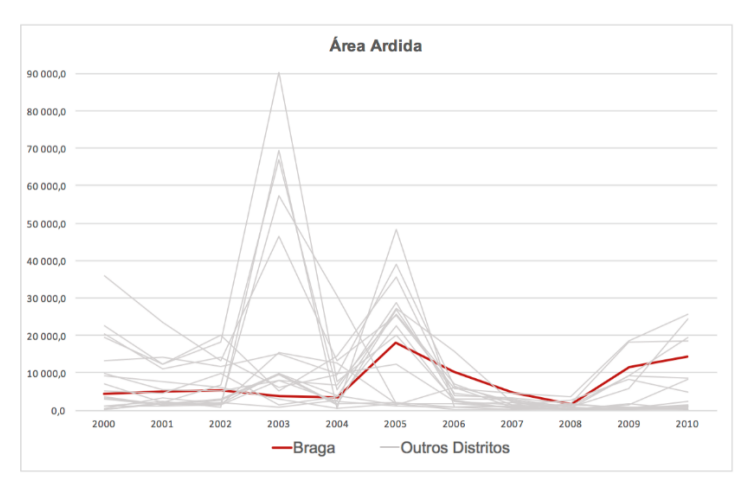

*Gráfico 3 - Áreas ardidas do distrito de Braga e dos restantes distritos*

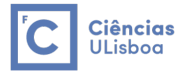

Já se viu que o distrito de Braga não é dos distritos que apresenta a maior área ardida, mas é dos que tem mais ocorrência de incêndios. Isto, leva a pensar que este distrito é caraterizado por incêndios de menor dimensão, que podem acontecer por descuido humano, como por exemplo queimadas, que são muito comuns nesta zona, mas também por o combate aos incêndios ser rápido e eficiente.

O estudo feito para o distrito de Braga neste relatório divide-se em três partes:

- Elaboração de um mapa de vulnerabilidade de incêndio florestal;
- Análise da localização dos postos de vigia existentes no distrito e proposta de novos locais para otimização das zonas vulneráveis não vigiadas;
- Determinação de rotas ótimas entre as corporações de bombeiros existentes e as zonas vulneráveis.

# **2. Esquema do trabalho**

Fase I: Mapa de vulnerabilidade de incêndio florestal

- Escolha das variáveis do modelo;
- Aquisição dos dados;
- Modelo Cartográfico;
- Análise e processamento dos dados recolhidos;
- Tratamento dos dados de acordo com as variáveis definidas;
- Reclassificação das layers de acordo com as classes de cada variável;
- Definição do peso de cada variável do modelo;
- Execução do modelo linear;
- Reclassificação dos mapas obtidos;
- Análise do mapa de vulnerabilidade de incêndio para as duas estações definidas;
- Comparação do mapa de vulnerabilidade de incêndio para os meses de Verão com algumas variáveis;
- Conclusões finais.

Fase II: Otimização espacial de estrutura de vigilância florestal

- Aquisição dos dados necessários para esta fase;
- Modelo Cartográfico;
- Processamento e análise da informação recolhida;
- Produção das áreas visíveis a partir das torres de vigia existentes e cruzamento com as áreas de maior vulnerabilidade;
- Análise do mapa de áreas vulneráveis não protegidas;
- Proposta de colocação de novas torres de vigia e obtenção de um novo mapa para os postos de vigia propostos;
- Análise do novo mapa de áreas vulneráveis não protegidas;
- Conclusões finais.

Fase III: Otimização das acessibilidades das forças de combate aos incêndios florestais

- Aquisição dos dados necessários para esta fase;
- Modelo Cartográfico;
- Processamento e análise da informação recolhida;
- Determinação do conjunto de rotas ótimas entre os locais das corporações de bombeiros existentes e as áreas vulneráveis;
- Apresentação das rotas ótimas obtidas.

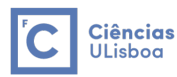

# **3. Fase I: Mapa de vulnerabilidade de incêndio florestal**

### 3.1. Escolha das variáveis do modelo

Geralmente, um incêndio tem origem devido à combinação de vários fatores de natureza distinta (meteorológicos, topográficos, históricos, entre outros), mas também pode ocorrer através de atos negligentes e/ou criminosos.

Desta forma, as variáveis escolhidas e a maneira como elas contribuem para o risco de incêndio, são as seguintes:

Fatores topográficos:

- **Ocupação do Solo** esta variável, é a variável mais importante do modelo. Algumas das classes desta variável têm uma grande influência no risco de incêndio, como por exemplo as classes correspondentes a florestas, por outro lado, outras apresentam um risco praticamente nulo. A correspondência de cada classe da variável a cada classe de vulnerabilidade é feita mais à frente.
- **Declive do Terreno** Quanto mais acentuada for uma superfície, maior a velocidade de propagação de um incêndio e, consequentemente, maior o risco das zonas circundantes.
- **Exposição do Terreno** esta variável aumenta o risco de incêndio, pois as zonas mais expostas ao sol apresentam geralmente terreno mais seco e como tal mais facilmente incendiável.
- **Distância à Rede Hidrográfica** A presença de água elimina e/ou diminui a ação do fogo, assim a existência ou ausência deste elemento influencia diretamente a formação e propagação de um incêndio. A proximidade à rede hidrográfica diminui o risco de incendio, enquanto que o afastamento à rede aumenta.

Fatores meteorológicos:

- Precipitação Níveis de precipitação mais elevados tornam os solos mais húmidos, sendo mais difícil a formação de um incêndio. Assim, a valores mais altos desta variável estará associado um menor risco, enquanto que para valores mais baixos, um maior risco.
- **Temperatura** A temperatura funciona de modo idêntico à precipitação, mas de maneira inversa, pois temperatura mais altas estão a associadas a terrenos mais secos sendo mais fácil a formação de fogos. Desta forma, a valores mais altos desta variável estará associado um maior risco, enquanto que para valores mais baixos, risco menor.

Fatores históricos:

- **Distâncias às Áreas Ardidas**– É natural que uma zona onde já houve fogos apresente maior risco de incêndio. Desta forma, para as proximidades destas zonas considerou-se um maior risco de incêndio e para as zonas mais afastadas, menor risco.

Fatores demográficos:

- **Distância à Rede Viária** A proximidade à rede viária aumenta o risco de incêndios de origem humana (um incêndio de origem humana pode ser à mesma um incêndio florestal, só por dizer que começou por um ato humano, negligente ou criminoso).
- **Distância às Áreas Urbanas** Esta variável é pensada de duas formas: a primeira onde se considera que o aumento da distância às áreas urbanas, aumenta o risco de incêndio, pois são zonas menos habitadas, o que leva a que um incêndio não seja tão rapidamente detetado e se propague; a segunda forma é considerar que a proximidade a estas áreas, também aumenta o risco de incêndio, pois existem mais habitações e população, o que leva a um aumento de incêndios por atos humanos.

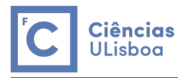

# 3.2. Aquisição dos dados

Os dados utilizados no desenvolvimento das variáveis foram extraídos de diversas fontes de dados. Na tabela seguinte são apresentados todos os dados recolhidos para esta fase, bem como a sua fonte.

|     | Dados                                                               | <b>Fonte</b>                                            |  |
|-----|---------------------------------------------------------------------|---------------------------------------------------------|--|
| (1) | CAOP Continente: Carta Administrativa<br>Oficial de Portugal - 2016 | Direção Geral do Território                             |  |
| (2) | Corine Land Cover 1990: Cartografia de Uso e<br>Ocupação do Solo    | Fornecido pela professora                               |  |
| (3) | Modelo de Elevação do Terreno                                       | Fornecido pela professora                               |  |
| (4) | Rede Hidrográfica: Rede Hidrográfica Principal                      | Sistema Nacional de Informação do Ambiente              |  |
| (5) | Cartografia Nacional de Áreas Ardidas<br>2000 a 2017                | Instituto da Conservação da Natureza e das<br>Florestas |  |
| (6) | Precipitação Média Mensal                                           | WorldClim - Global Climate Data                         |  |
| (7) | Temperatura Média Mensal                                            | WorldClim - Global Climate Data                         |  |
| (8) | Rede Viária                                                         | OpenStreetMap                                           |  |

*Tabela 1 - Dados extraídos e respetivas fontes*

Os metadados correspondentes aos dados anteriores são os seguintes:

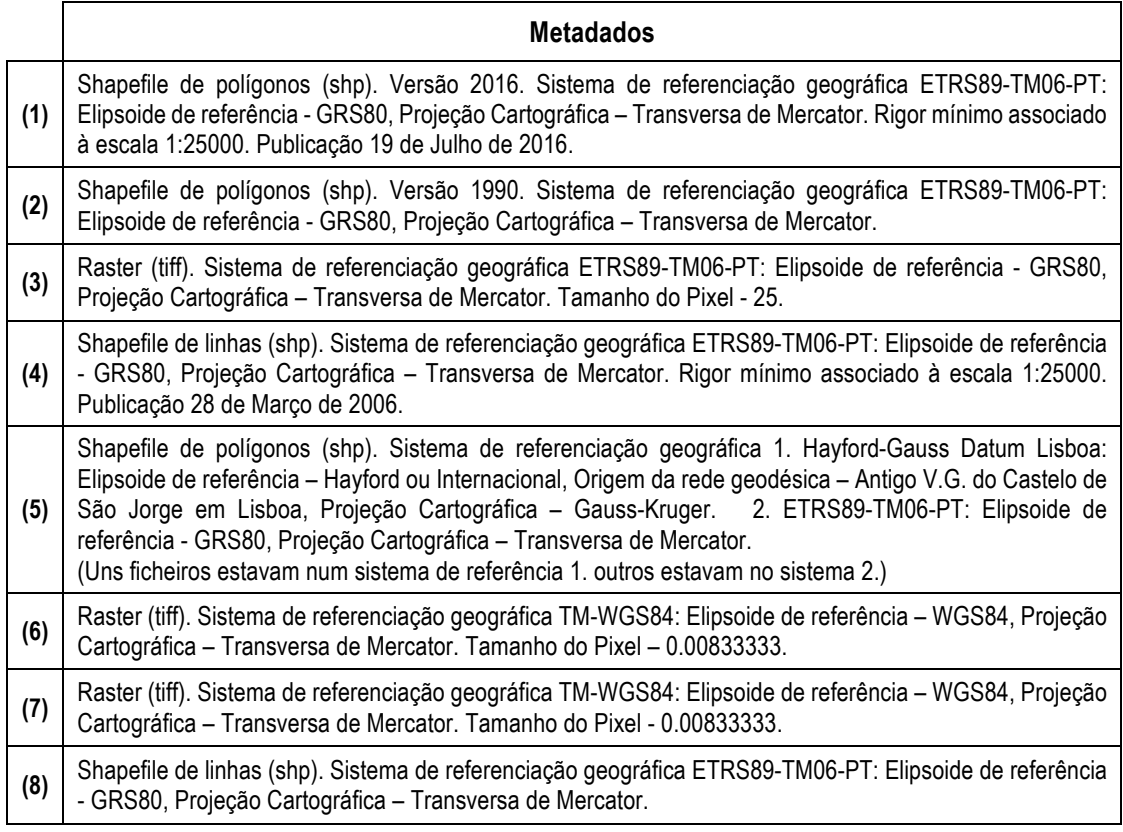

*Tabela 2 - Metadados dos dados utilizados*

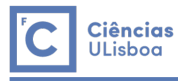

# 3.3. Modelo Cartográfico

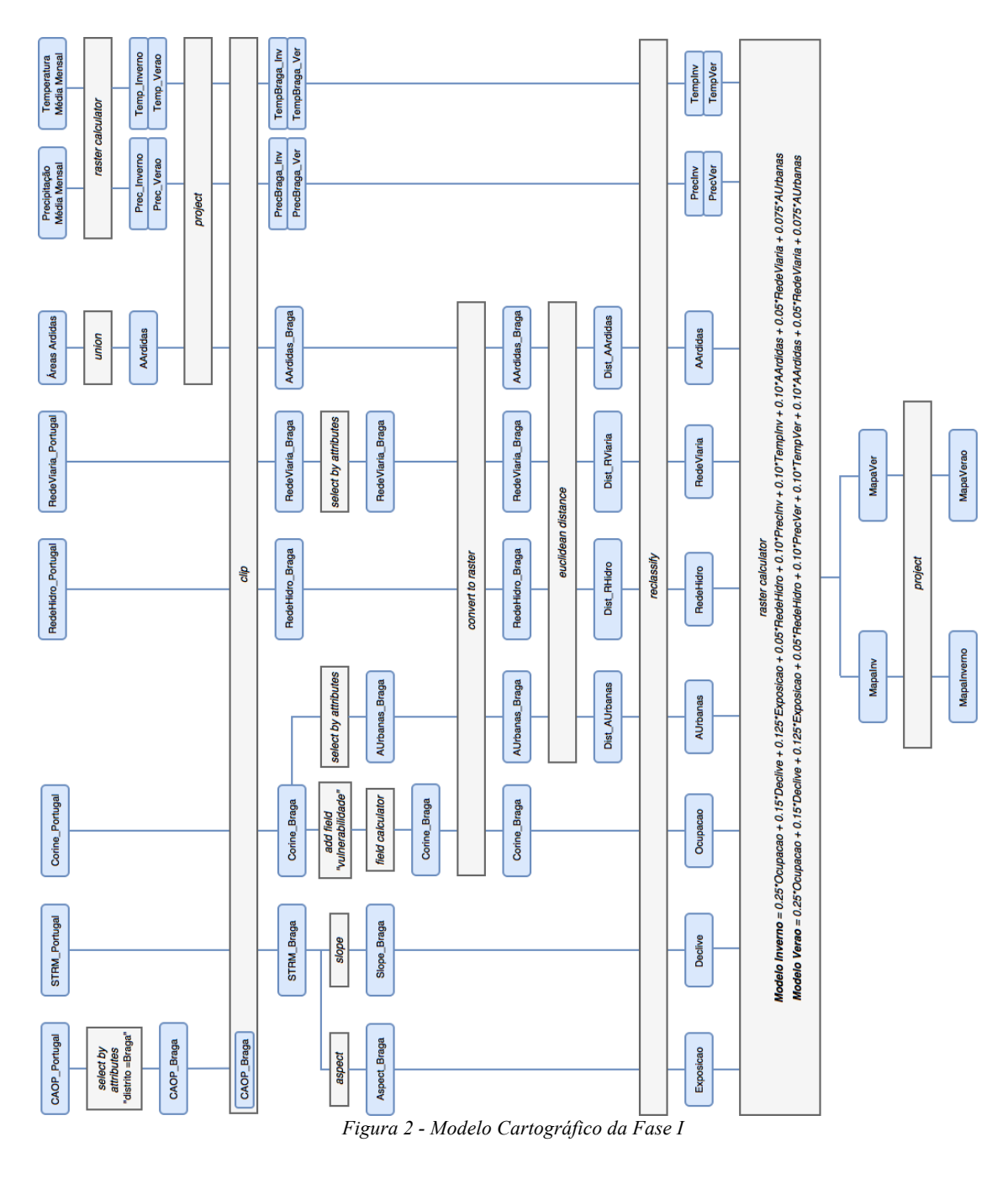

### 3.4. Análise e processamento dos dados recolhidos

O primeiro passo foi converter todos os dados que não estavam no sistema de referência ETRS89- TM06, para este sistema, com exceção dos dados relativos à Precipitação Média (6) e à Temperatura Média (7) que só foram convertidos mais tarde.

De seguida processou-se cada ficheiro de dados da seguinte forma:

# **(1) CAOP Continente - Layer CAOP\_Portugal**

Nesta layer é representado o limite de Portugal Continental em termos de freguesias. Assim, a partir desta layer criou-se uma outra que contém apenas o distrito de Braga (layer CAOP\_Braga). Esta operação pode ser traduzida da seguinte forma:

*select by attributes > "Distrito" = "Braga" > export data > select features*

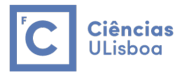

O novo ficheiro é dos mais importantes, pois é este que irá permitir cortar os restantes ficheiros para o limite do distrito de Braga através da operação *clip.*

# **(2) Corine Land Cover 1990 - Layer Corine\_Portugal**

Neste ficheiro está representado Ocupação do Solo para Portugal Continental e, portanto, a primeira operação que se fez foi cortar o ficheiro para o distrito de Braga, realizando um *clip* entre esta layer e a layer *CAOP\_*Braga. O ficheiro cortado foi guardado na layer Corine\_Braga. Para a variável Distância às Áreas Urbanas é necessário saber-se onde estas áreas se situam. Essas áreas são expostas no ficheiro Corine através dos códigos 111 e 112. Desta forma, realizou-se o comando *select by attributes,* selecionando estes dois códigos e guardou-se as áreas selecionadas num novo ficheiro (layer AUrbanas\_Braga). A layer AreasUrbanas representa as áreas urbanas

do distrito de Braga, logo a partir desta layer já será possível realizar as operações pretendidas.

# **(3) Modelo de Elevação de Terreno – Layer STRM\_Portugal**

Mais uma vez, começou-se por recortar este ficheiro para o distrito de Braga, obtendo-se assim o modelo de elevação de terreno deste distrito. Esta layer foi guardada com o nome STRM\_Braga. A partir da layer criada foram retirados duas layers: uma que apresenta o declive do terreno do distrito (layer Slope\_Braga) e outra que apresenta a exposição solar do mesmo (layer Aspect\_Braga). Estas layers foram criadas utilizando as funções surface slope e surface aspect, respetivamente. Estas layers serão necessárias para descrever duas variáveis do modelo.

### **(4) Rede Hidrográfica – Layer RedeHidro\_Portugal**

Para esta layer apenas foi necessário recortá-la para o distrito de Braga e guardar numa nova layer (layer RedeHidro\_Braga).

### **(5) Cartografia Nacional de Áreas Ardidas de 2000 a 2017**

Esta cartografia é apresentada para Portugal Continental e através de uma layer para cada ano. Assim, o primeiro passo que se fez foi juntar todos os ficheiros através da operação *union,*  obtendo-se uma layer onde estão representas todas as áreas ardidas em Portugal desde o ano 2000 ao ano 2017.

De seguida, recortou-se a layer criada anteriormente utilizando a layer CAOP\_Braga e, obtevese áreas ardidas no distrito de Braga nos anos 2000 a 2017 (layer AArdidas\_Braga).

### **(6) Precipitação Média Mensal**

A precipitação média é apresentada numa layer para cada mês, o que perfaz 12 layers. Para não se fazer uma análise extensiva para cada um dos meses, decidiu-se agregar certos meses.

Uma opção seria agregar os vários meses de forma a representarem as estações do ano. Esta agregação levaria à criação de quatro mapas de vulnerabilidade e, os mapas das estações de Outono e Primavera não iriam ser muito diferentes dos de Inverno e Verão. Desta forma, decidiuse agregar as precipitações dos meses correspondentes às estações de Inverno e Verão, e criar dois mapas de vulnerabilidade (mapa de vulnerabilidade para os meses de Inverno e outro para os meses de Verão). Assim os meses utilizados foram: Dezembro, Janeiro, Fevereiro e Março para a estação Inverno; Junho, Julho e Agosto e Setembro para a estação Verão. Os restantes meses não foram utilizados neste estudo.

Escolhidos os meses que definem as duas estações, fez-se uma média desses meses para cada estação utilizando a função *raster calculator.* Estas layers criadas (layers Prec\_Inverno e Prec\_Verao) representam a precipitação média do Inverno e do Verão.

De seguida, converteram-se ambas as layers para o sistema de referência definido e, diminui-se o tamanho do pixel de modo a ficar com a mesma resolução da layer STRM\_Braga.

Por fim, recortaram-se as duas layers para o distrito de Braga ficando as layers PrecBraga\_Inv e PrecBraga\_Ver.

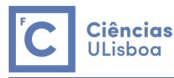

### **(7) Temperatura Média Mensal**

Estes dados estavam apresentados da mesma forma que os anteriores e, portanto, foram realizados exatamente os mesmos passos para estas layers. Às layers finais obtidas deu-se o nome TempBraga\_Inv e TempBraga\_Ver.

### **(8) Rede Viária (Layer RedeViaria\_Portugal)**

Neste ficheiro é representada a rede viária de todo o país, portanto, o primeiro que se fez foi recortar a layer pelo limite do Distrito de Braga, para se ter apenas a rede viária deste distrito (layer RedeViaria\_Braga).

Nesta rede estão representados todos os tipos de estradas existentes. Como isso constitui uma rede muito densa, decidiu-se considerar apenas os seguintes tipos de estradas: motorway, primary, secondary e tertiary.

Por último, converteram-se todas as layers Shapefile produzidas até aqui para formato raster, através da operação *convert > to raster*. Os novos ficheiros foram guardados como os mesmos nomes.

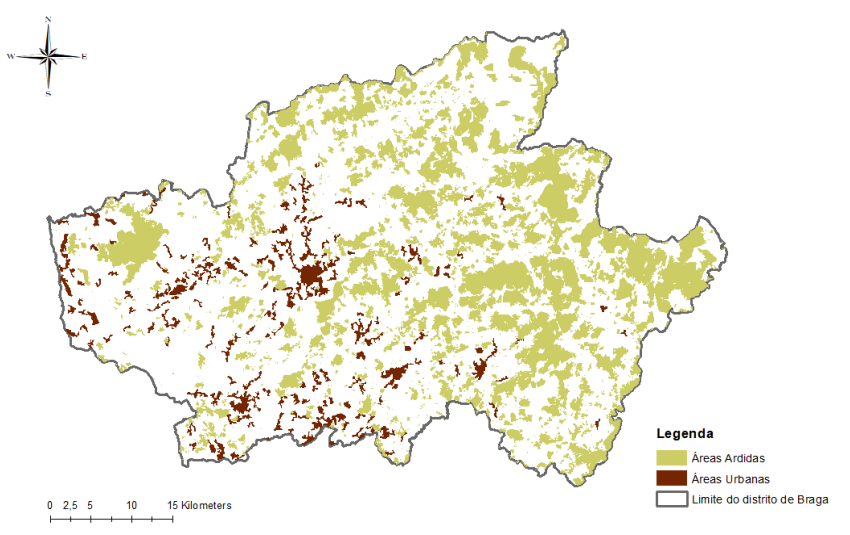

*Figura 3 - Layers CAOP\_Braga, AUrbanas\_Braga e AArdidas\_Braga*

# 3.5. Tratamento dos dados de acordo com as variáveis definidas

Neste passo, associou-se as várias layers criadas a cada uma das variáveis definidas anteriormente e verificou-se que operações ainda era necessário realizar.

Apenas para as variáveis distância à rede hidrográfica, distância às áreas ardidas, distância à rede viária e distância às áreas urbanas foi necessário fazer mais uma operação. Esta operação consiste em obter para cada posição (pixel) a distância ao que se está a considerar (rede hidrográfica, áreas ardidas, rede viária ou áreas urbanas). Esta operação é feita através da funcionalidade *Spacial Analyst > Distance > Euclidean Distance*. As novas layers foram guardadas com os seguintes nomes: Dist\_RHidro, Dist\_AArdidas, Dist\_RViaria, Dist\_AUrbanas.

Feitas todas as operações necessárias para construir cada uma das variáveis, pode-se indicar as layers necessárias para cada variável:

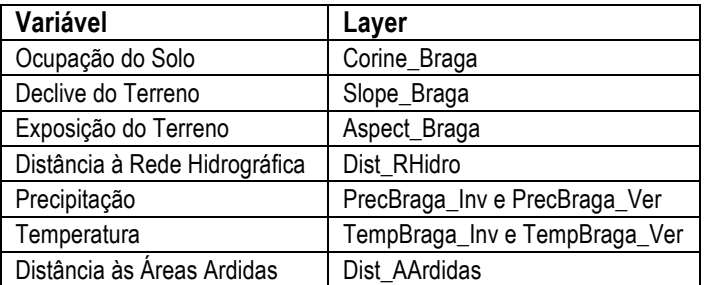

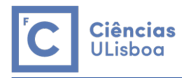

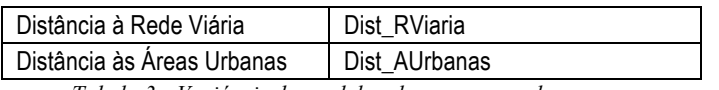

*Tabela 3 - Variáveis do modelo e layers que as descrevem*

#### 3.6. Reclassificação das layers de acordo com as classes de cada variável

Neste passo realizou-se a reclassificação de todas as layers, atribuindo diferentes classes de risco às variáveis. Decidiu-se não considerar as mesmas classes de risco para todas as variáveis porque algumas delas não têm um impacto tão forte no risco de incêndio, pelo que não seria justo considerar sempre a mesma escala.

A reclassificação das várias layers é feita através da operação *Spacial Analyst > Reclass > Reclassify.* A reclassificação considerada para cada variável foi a seguinte:

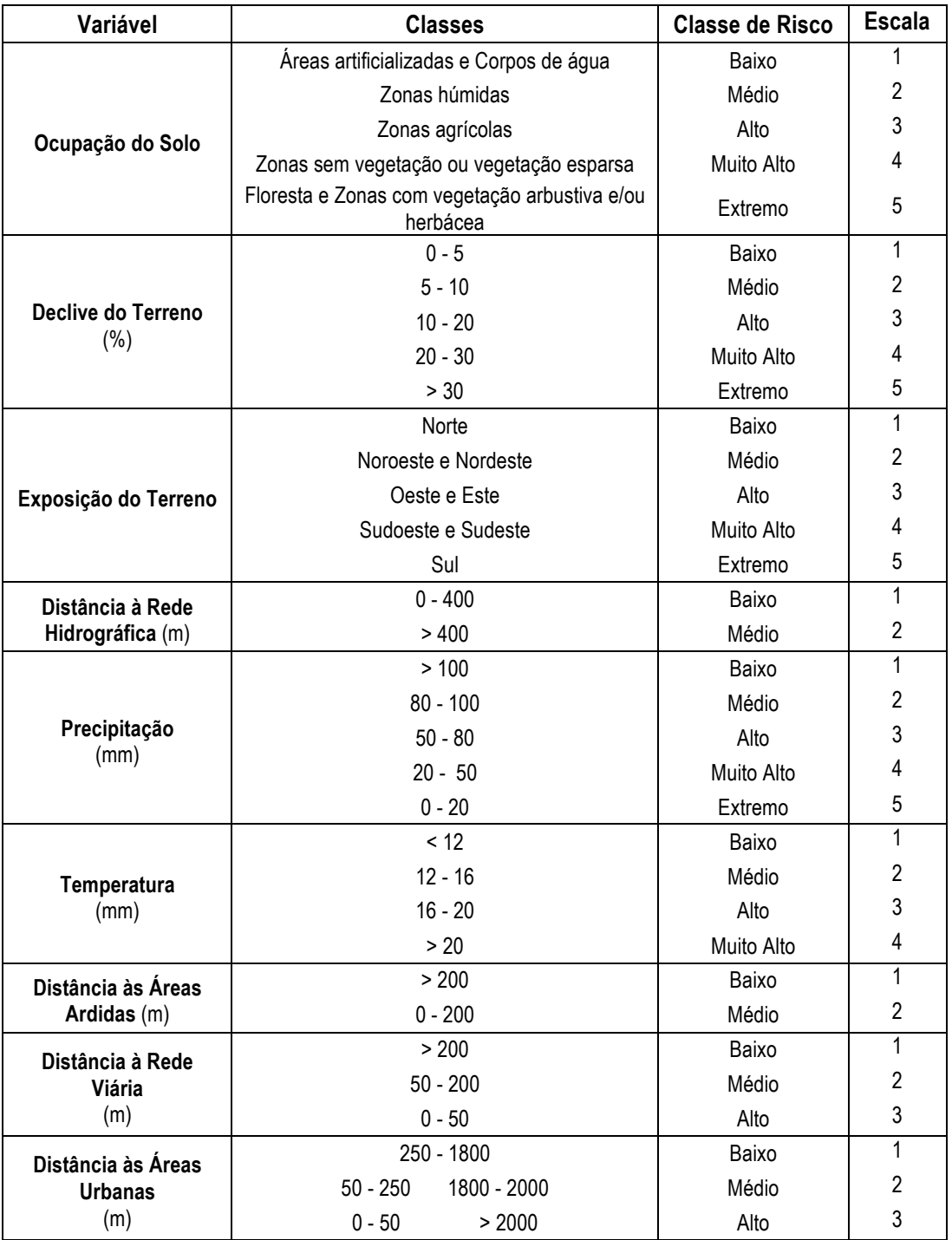

*Tabela 4 - Classes de Risco de cada variável*

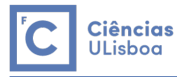

Para a variável Ocupação do Solo, são utilizadas as nomenclaturas apresentadas na tabela de descrição de classes do ficheiro Corine. Na tabela a baixo são representadas as nomenclaturas utilizadas de seguida, os códigos correspondentes e as designações gerais dos mesmos. Nesta tabela são apenas considerados os códigos existentes no distrito de Braga.

| <b>Classes</b>                                               | <b>Código Corine</b><br><b>Land Cover</b>                        | <b>Nomenclatura Corine Land Cover</b>                                                                                                    |  |
|--------------------------------------------------------------|------------------------------------------------------------------|----------------------------------------------------------------------------------------------------|--|
| Areas artificializadas<br>e Corpos de água                   | 111, 112, 121, 124,<br>131, 133, 141, 142,<br>511, 512, 522, 523 | Tecido urbano contínuo; Tecido urbano descontínuo; Unidades<br>industriais ou comerciais; Aeroportos; Zonas de extração<br>mineira; Zonas de construção; Zonas verdes urbanas;<br>Equipamentos de desporto ou lazer; Cursos de água; Planos de<br>água; Estuários; Mar ou oceano.                |  |
| Zonas húmidas                                                | 421                                                              | Sapais.                                                                                                    |  |
| Zonas agrícolas                                              | 211, 212, 221, 222,<br>231, 241, 242, 243,<br>244                | Terras aráveis não irrigadas; Arrozais; Vinhas; Pomares de<br>árvore de fruto ou de baga; Pastagens; Culturas anuais<br>associadas a culturas permanentes; Sistemas culturais e<br>parcelares complexos; Zonas principalmente agrícolas com<br>zonas naturais importantes; Zonas agroflorestais. |  |
| Zonas sem vegetação<br>ou vegetação esparsa                  | 331, 332, 333, 334                                               | Praias, dunas ou areias; Rocha nua; Zonas de vegetação<br>esparsa; Zonas ardidas.                                                                                                    |  |
| Floresta e Zonas com<br>vegetação arbustiva<br>e/ou herbácea | 311, 312, 313, 321,<br>322, 324                                  | Florestas de folhosas; Florestas de coníferas; Florestas mistas<br>de folhosas e coníferas; Prados naturais; Charnecas ou matos;<br>Floresta ou vegetação arbustiva de transição.                                                                                                    |  |

*Tabela 5 - Nomenclatura Corine Land Cover*

Abaixo são representadas as layers da variável Declive do Terreno antes e depois da reclassificação.

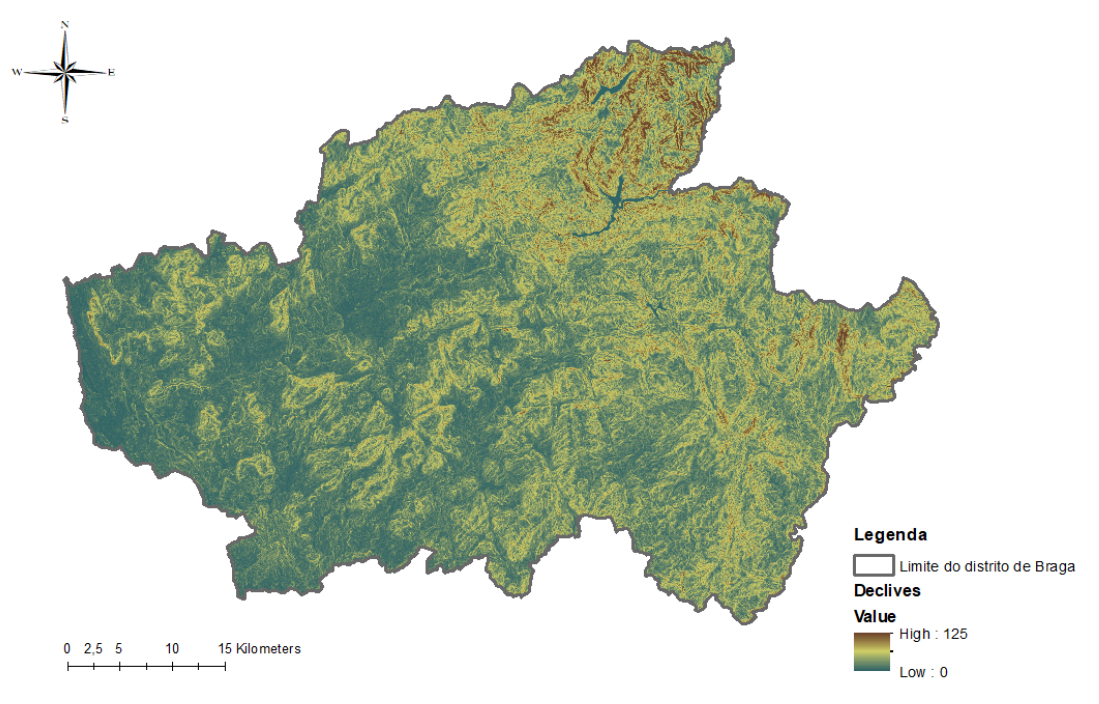

*Figura 4 - Mapa de declives antes da reclassificação (layer Slope\_Braga)*

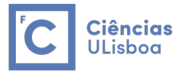

Após a reclassificação de todas as layers segundo a tabela 4, estas passam a ter os seguintes nomes:

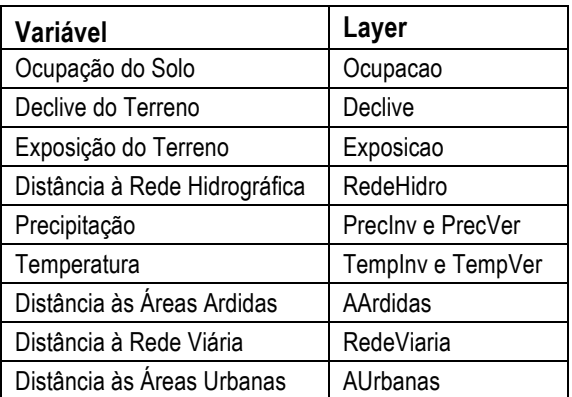

*Tabela 6 - Variáveis e novas layers associadas a estas*

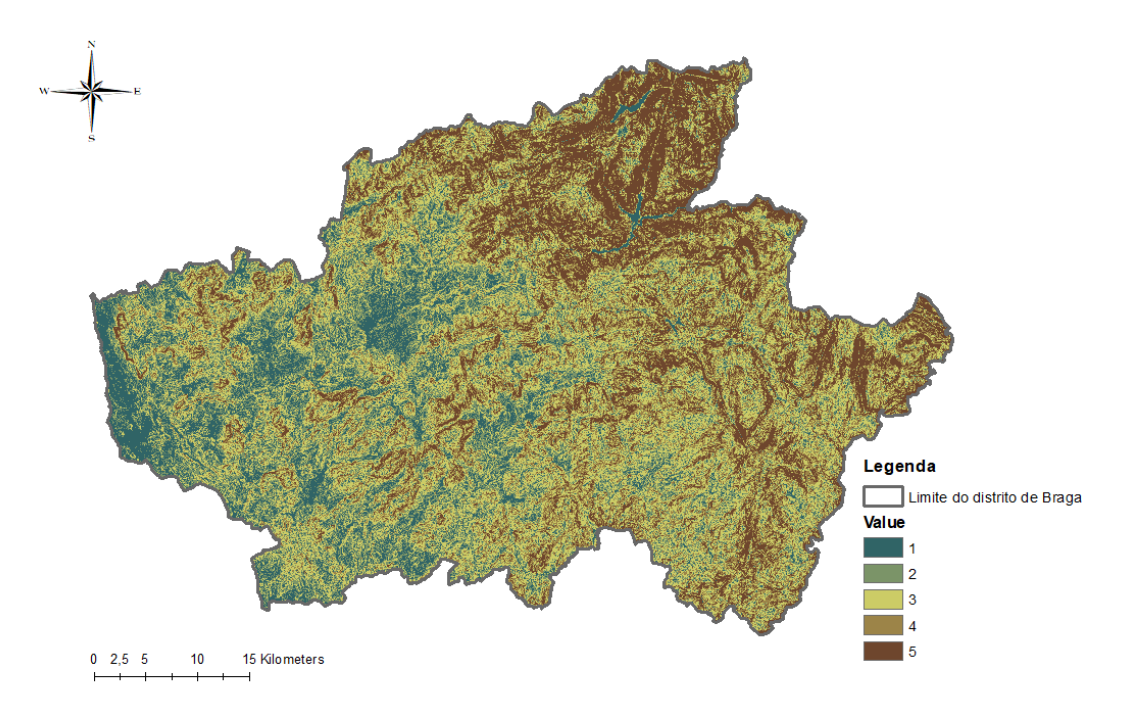

*Figura 5 - Mapa de declives após reclassificação (layer Declive)*

### 3.7. Definição do peso de cada variável do modelo

Depois de se reclassificar todas as layers, definiu-se o peso a atribuir a cada variável. Os pesos definidos foram os seguintes:

- 25% para a variável Ocupação do Solo;
- 15% para a variável Declive do Terreno;
- 12,5% para a variável Exposição do Terreno;
- 10% para as variáveis Distância às Áreas Ardidas, Precipitação e Temperatura;
- 7,5% para a variável Distância às Áreas Urbanas;
- 5% para as variáveis Distância à Rede Hidrográfica e Distância à Rede Viária.

#### 3.8. Execução do modelo linear

Com todos os modelos necessários criados e os pesos das variáveis definidos, executou-se os seguintes modelos lineares na função *raster calculator*.

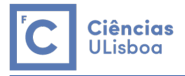

### **Modelo Inverno**

 $VIF = 0.25 * Ocupacao + 0.15 * Declive + 0.125 * Exposicao + 0.05 * RedeHidro$  $+0,10*$  Preclnv + 0,10  $*$  Templnv + 0,10  $*$  AArdidas + 0,05  $*$  RedeViaria +0,075 ∗

### **Modelo Verão**

 $VIF = 0.25 * Ocupacao + 0.15 * Declive + 0.125 * Exposicao + 0.05 * RedeHidro$  $+0,10 * PrecVer + 0,10 * TempVer + 0,10 * AArdidas + 0,05 * RedeViaria$  $+0.075 * Altrbanas$ 

#### 3.9. Reclassificação dos mapas obtidos

Do passo anterior obteve-se dois modelos que foram reclassificados segunda a tabela abaixo, criando dois mapas de vulnerabilidade: um para os meses de Inverno (MapaInverno) e outro para os meses de Verão (MapaVerao).

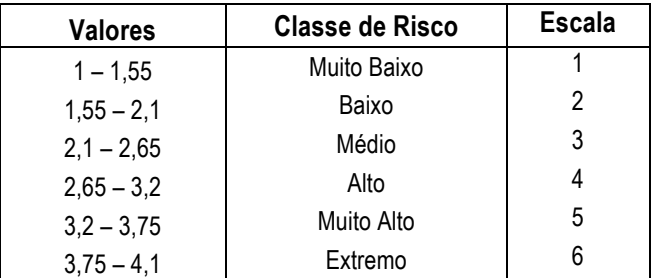

*Tabela 7 - Reclassificação em classes de risco florestal*

#### 3.10. Análise do mapa de vulnerabilidade de incêndio para as duas estações definidas

Como seria de esperar, os mapas de vulnerabilidade de incêndio florestal obtidos são bastante diferentes.

O mapa relativo aos meses de Inverno apresenta menor vulnerabilidade aos incêndios florestais, tendo predominância nas classes de risco Baixo (2), Médio (3) e Alto (4). Pode-se ver ainda que apesar de ter algumas zonas na classe de risco Muito Alto (5), a última classe, Extremo (6), não existe nesse mapa. Em relação ao segundo mapa, relativo aos meses de Verão, as suas classes de risco predominantes são: Médio (3), Alto (4) e Muito Alto (5). Neste mapa já existem algumas zonas na classe Extremo (6).

Estas diferenças entre os dois mapas eram esperadas, pois dado o peso associado às variáveis meteorológicas (Precipitação e Temperatura) - 20%, no total, era esperado existirem diferenças visíveis entre eles, principalmente porque os valores das variáveis diferem bastante entre si, nos dois conjuntos de meses.

Estes resultados comprovam mais uma vez o carácter sazonal dos incêndios florestais, pois como se ouve todos os anos as grandes ocorrências de incêndios florestais ocorrem principalmente nos meses de Verão.

O peso dado a estas variáveis é um pouco mais elevado a outras talvez igualmente importantes, mas pretendia-se que a diferença entre as estações fosse realmente visível, de acordo como acontece realmente.

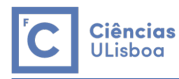

### De seguida são apresentados os dois mapas de vulnerabilidade obtidos:

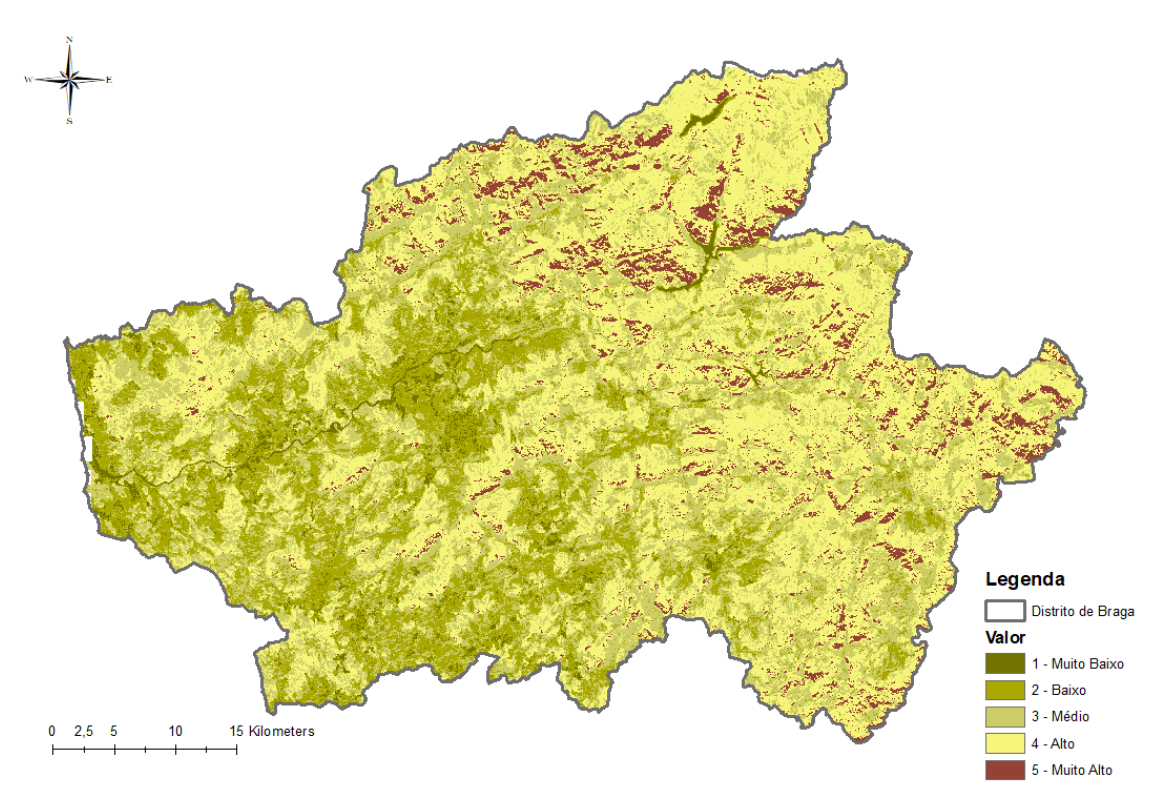

*Figura 6 - Mapa de Vulnerabilidade de Incêndios Florestais no Distrito de Braga para os meses de Inverno (layer MapaInverno)*

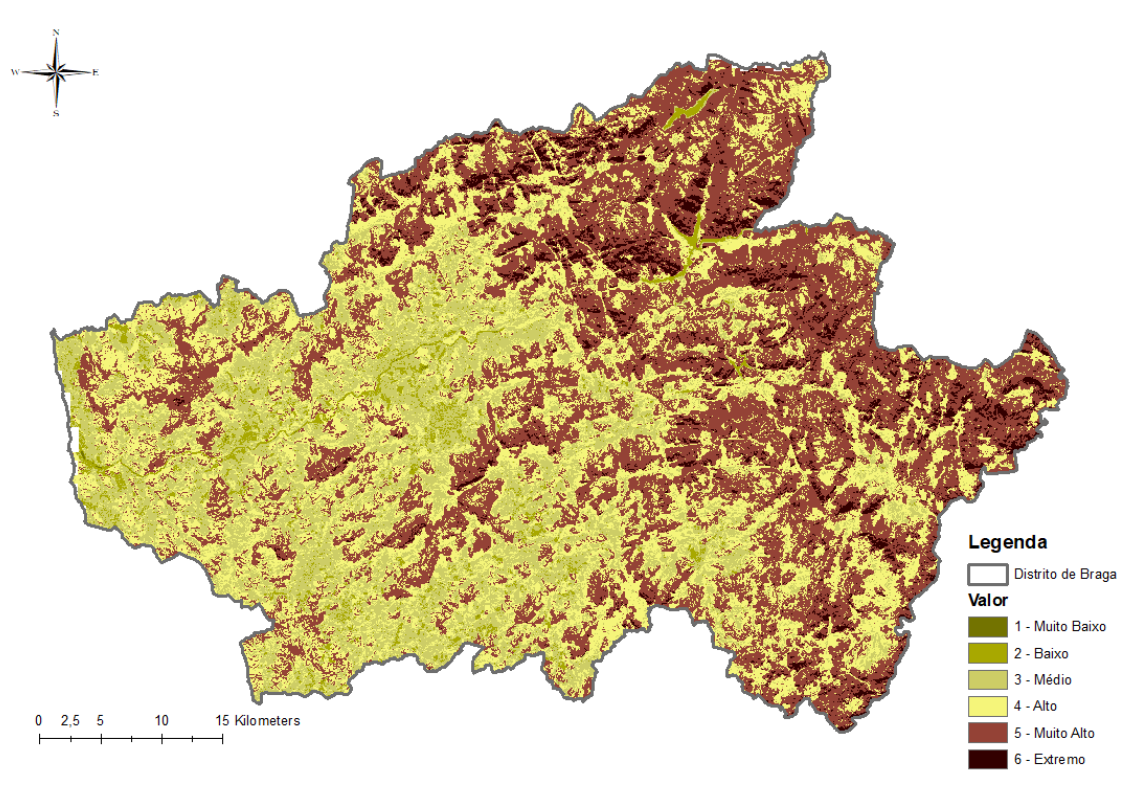

*Figura 7 - Mapa de Vulnerabilidade de Incêndios Florestais no Distrito de Braga para os meses de Verão (layer MapaVerao)*

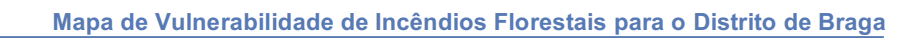

3.11. Comparação do mapa de vulnerabilidade de incêndio para os meses de Verão com algumas variáveis

**Ciências** Ciencia:<br>ULisboa

Nesta fase, pegou-se no mapa de vulnerabilidade de incêndios florestais para os meses de Verão e relacionou-se com as layers de algumas variáveis de maior peso do modelo (Ocupação do Solo, Declive, Distância às Áreas Ardidas). O que se pretendia com isto era perceber se às classes de maior risco de cada uma destas variáveis coincidia com as classes mais vulneráveis do mapa final.

Para se realizar esta comparação o que se fez primeiramente foi guardar uma nova layer (AreasVulneraveis), onde são apresentadas apenas as classes Muito Alto (5) e Extremo (6) do Mapa de Vulnerabilidade de Incêndios Florestais nos meses de Verão. Esta operação foi realizada através da *raster calculator* e depois do *export data*.

De seguida comparou-se esta layer com as layers Ocupacao, Declive e AArdidas. Abaixo apresentam-se os mapas e algumas conclusões para cada um.

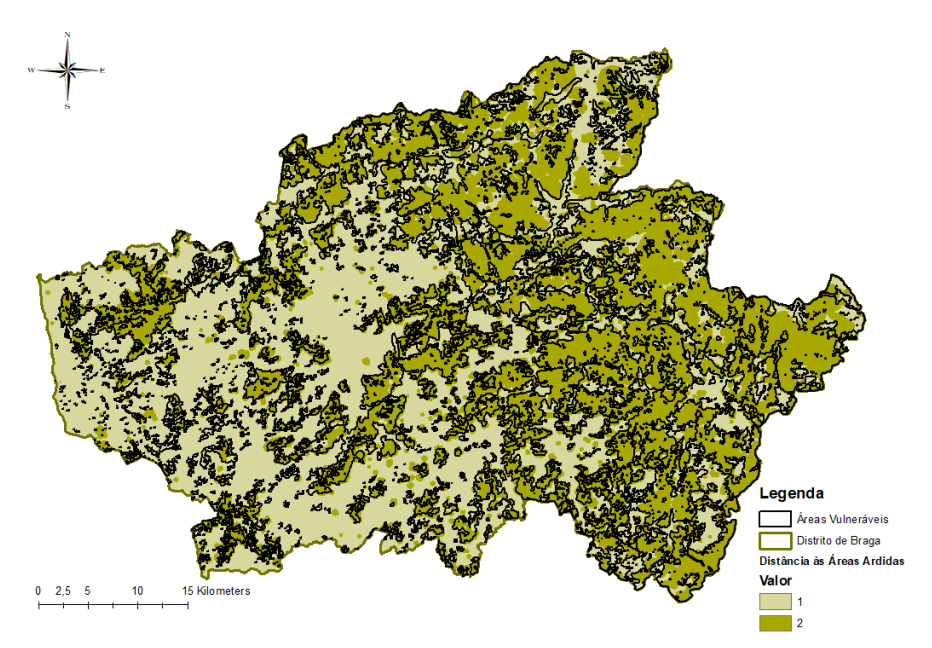

*Figura 8 - Comparação das áreas vulneráveis com a variável Distância às Áreas Ardidas (layers CAOP\_Braga, AreasVulneraveis e AArdidas)*

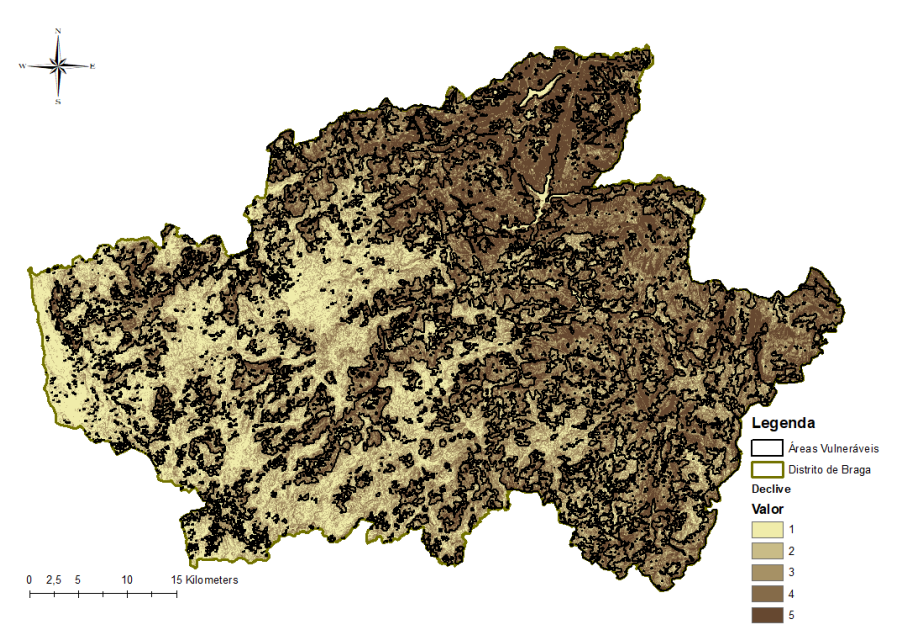

*Figura 9 - Comparação das áreas vulneráveis com a variável Declive (layers CAOP\_Braga, AreasVulneraveis e Declive)*

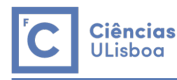

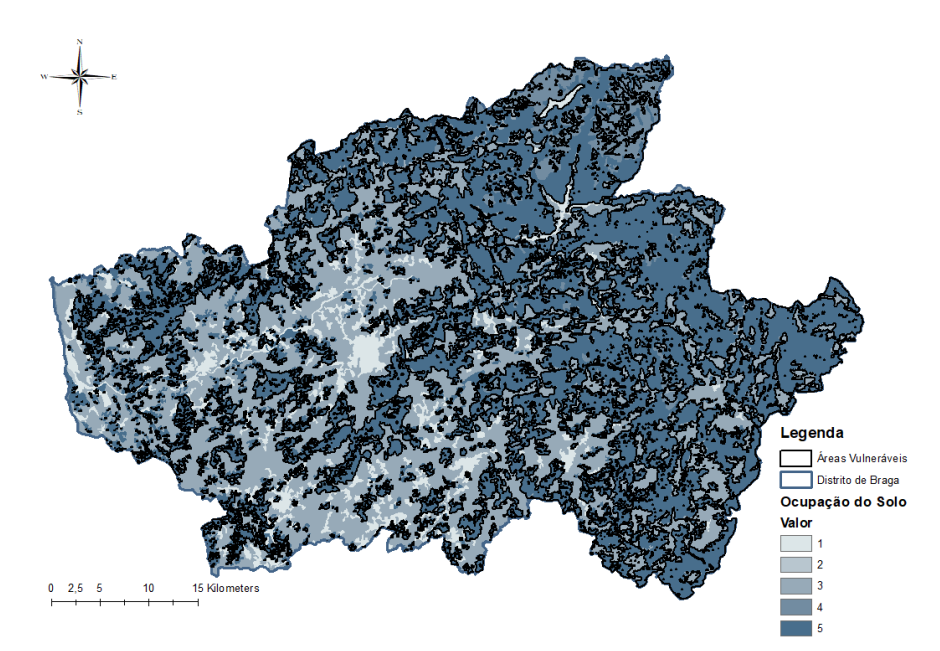

*Figura 10 - Comparação das áreas vulneráveis com a variável Ocupação do Solo (layers CAOP\_Braga, AreasVulneraveis e Ocupacao)*

Pode-se ver nos três mapas que as áreas mais vulneráveis (vulnerabilidade 5 e 6) coincide, também, com as áreas de valor mais elevado.

Em relação às variáveis Ocupação do Solo e Declive isso pode dever-se ao peso dado a estas variáveis no modelo. Para a variável Distância às Áreas Ardidas pode acontecer porque estas áreas já por si foram influenciadas pelas restantes variáveis do modelo.

# 3.12. Conclusões finais

Após a análise anterior, pode-se dizer que os resultados obtidos foram o esperado e, pensa-se que o modelo adotado é um modelo válido e bem construído para o problema em estudo.

# **4. Fase II: Otimização espacial de estruturas de vigilância florestal**

### 4.1. Aquisição dos dados necessários para esta fase

Para esta fase a maior parte dos dados necessários já foram adquiridos para a fase anterior, mas existe um dado em falta: os dados relativos à localização das torres de vigia. Esta informação foi obtida a partir do site do CRISE (Grupo de Coordenação da Rede de Informação de Situações de Emergência), fazendo uma pesquisa por concelho.

No distrito de Braga existem 10 postos de vigia, espalhados por 9 dos 14 concelhos do distrito. Para cada posto de vigia retirou-se as seguintes informações: Designação, Indicativo, Concelho, Freguesia e Coordenadas.

O estudo será feito apenas para o Mapa de Vulnerabilidade de Incêndios Florestais para os meses de Verão, pois a outra estação apresenta poucas áreas com vulnerabilidade acima de 4. Assim, os dados da fase anterior que serão necessários para esta fase são os seguintes:

| <b>Dados</b>                       | Laver            | Formato   |
|------------------------------------|------------------|-----------|
| Declive do Terreno                 | Slope_Braga      | Raster    |
| Áreas com Vulnerabilidade $\geq 5$ | AreasVulneraveis | Shapefile |

*Tabela 8 - Dados da fase anterior necessários para esta fase*

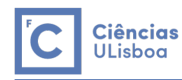

### 4.2. Modelo Cartográfico

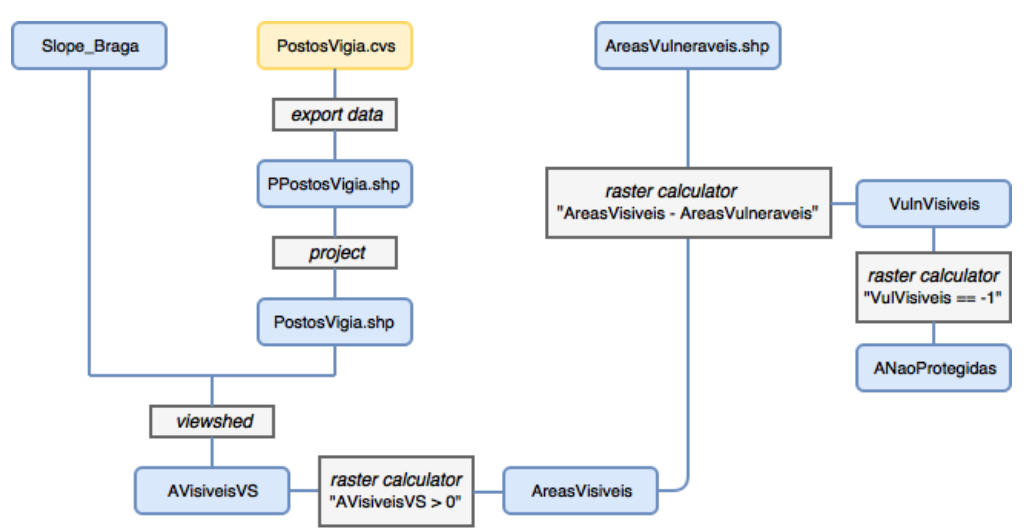

*Figura 11 - Modelo Cartográfico da Fase II*

### 4.3. Processamento e análise da informação recolhida

Este passo consistiu em inserir a informação acerca dos postos de vigia numa layer para ser utilizada. Os dados foram apontados em Excel e guardados em formato cvs e inseridos no programa (layer PPostosVigia). Como a localização dos pontos é dada no sistema de referência Hayford Gauss Militar, foi necessário projetá-los para o sistema de referência ETRS89-TM06 (layer PostosVigia).

### 4.4. Produção das áreas visíveis a partir das torres de vigia existentes e cruzamento com as áreas de maior vulnerabilidade

A obtenção das áreas de terreno visíveis a partir das torres de vigia é feita a partir da funcionalidade *Spacial Analyst > Surface > ViewShed,* utilizando as layers Slope\_Braga e PostosVigia*.* Esta função retorna uma layer (AVisiveisVS) onde para cada pixel aponta quantos postos de vigia consegue ver aquele local. Como o que se deseja saber é se um local é visível de algum posto de vigia transformou-se a layer obtida da seguinte forma: toma o valor 0 se na layer anterior já tomava, quer dizer que nenhum posto de vigia consegue ver aquele local; e toma o valor 1 se na layer anterior tomava um valor igual ou maior que 1, o que quer dizer que aquele local é visível a partir de pelo menos um posto de vigia. A nova layer tem o nome AreasVisiveis e é apresentada em baixo.

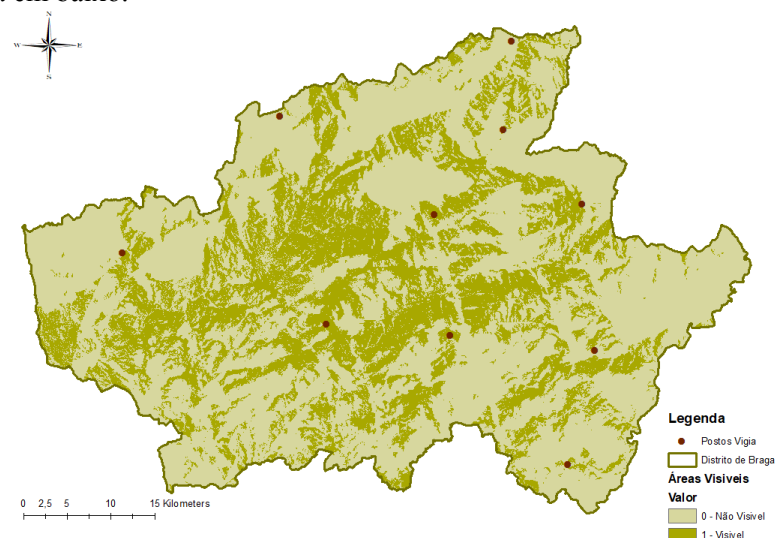

*Figura 12 - Mapa de Áreas Visíveis e Não Visíveis a partir dos Postos de Vigia existentes (layers CAOP\_Braga, PostoVigia, AreasVisiveis)* 

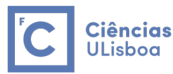

Na operação anterior não foi tomada em conta a altura dos postos de vigia devido à precisão vertical do modelo de elevação de terreno considerado.

Depois de obter a layer anterior, cruzou-se com a layer das áreas mais vulneráveis (AreasVulneraveis) para se obter uma layer (ANaoProtegidas) onde estão indicadas as às vulneráveis que são protegidas pelos Postos de Vigia existentes e as áreas que não são.

Para se obter a layer ANaoProtegidas primeiro utilizou-se o *raster calculator* para fazer a diferença entre a layer AreasVisiveis e a AreasVulneraveis, obtendo uma layer com os seguintes valores: valor -1 que significa que a área é vulnerável e não é vigiada por nenhum posto de vigia; valor 0 que significa que a área é vulnerável e vigiada ou a área é não vulnerável e não vigiada; e valor 1 que corresponde às áreas não vulneráveis e vigiadas. Como o que se pretende é uma layer onde só está representado o primeiro caso, a layer ANaoProtegidas consistiu em guardar com valor 1 às áreas com valor -1 na layer anterior e, com valor 0 todas as outras. De seguida é apresentada a layer ANaoProtegidas obtida.

# 4.5. Análise do mapa de áreas vulneráveis não protegidas

É possível ver pelo mapa abaixo que as áreas que aparecem como não protegidas correspondem praticamente a toda a extensão das áreas vulneráveis. Isto leva a crer que os Postos de Vigia existentes no local não estão a ser muito eficazes, pois as zonas que apresentam maior risco de incêndio são as zonas que não estão a ser vigiadas.

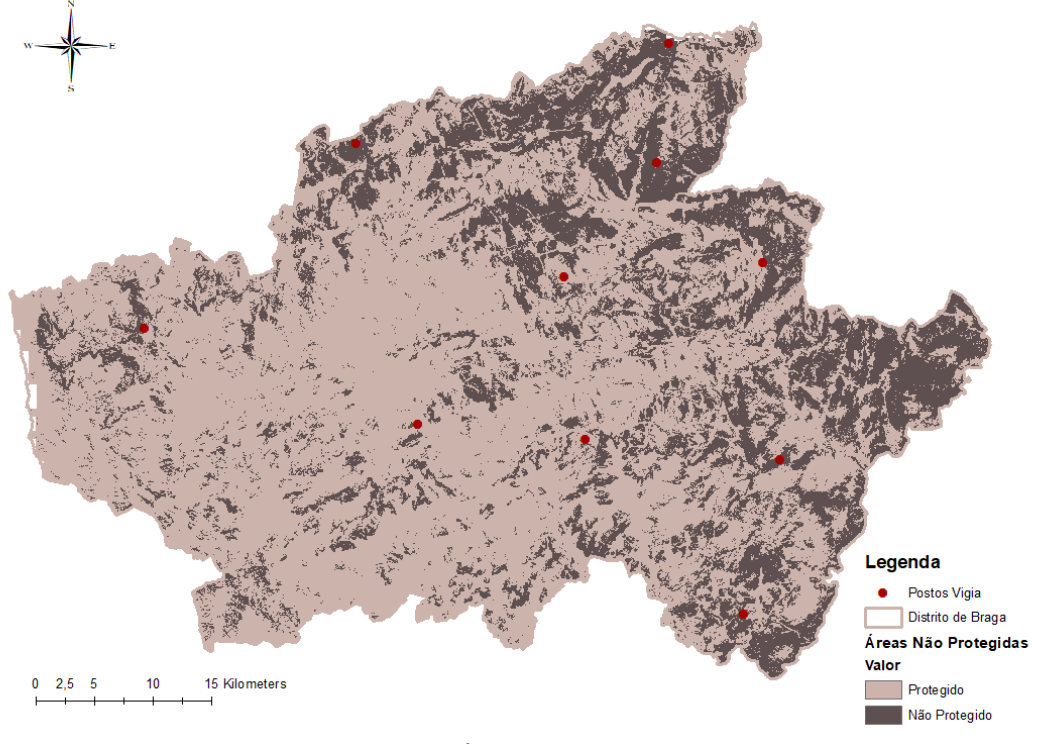

*Figura 13 - Mapa de Áreas Vulneráveis Não Protegidas (layers CAOP\_Braga, PostosVigia, ANaoProtegidas)*

### 4.6. Proposta de colocação de novas torres de vigia e obtenção de um novo mapa para os postos de vigia propostos

Após o estudo realizado anteriormente e se ter verificado que existe muito território no distrito de Braga com alto risco de incêndio, que não é vigiado pelas torres atuais, decidiu-se fazer uma proposta de novas torres de vigia.

Para isso, acrescentou-se manualmente novas torres de vigia nos locais que pareceram melhores e realizou-se todo o ponto anterior para a nova layer de Postos de Vigia (layer NovosPostosVigia).

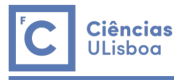

#### 4.7. Análise do novo mapa de áreas vulneráveis não protegidas

A proposta feita consiste em construir 17 novos postos de vigia, distribuídos maioritariamente nas zonas mais a nordeste do distrito. Os novos postos colocados reduzem alguma da área que não é protegida pelos postos de vigia atuais, mas ainda se encontra muito distante do ótimo. É possível ver no mapa seguinte que ainda existem muitas zonas não protegidas.

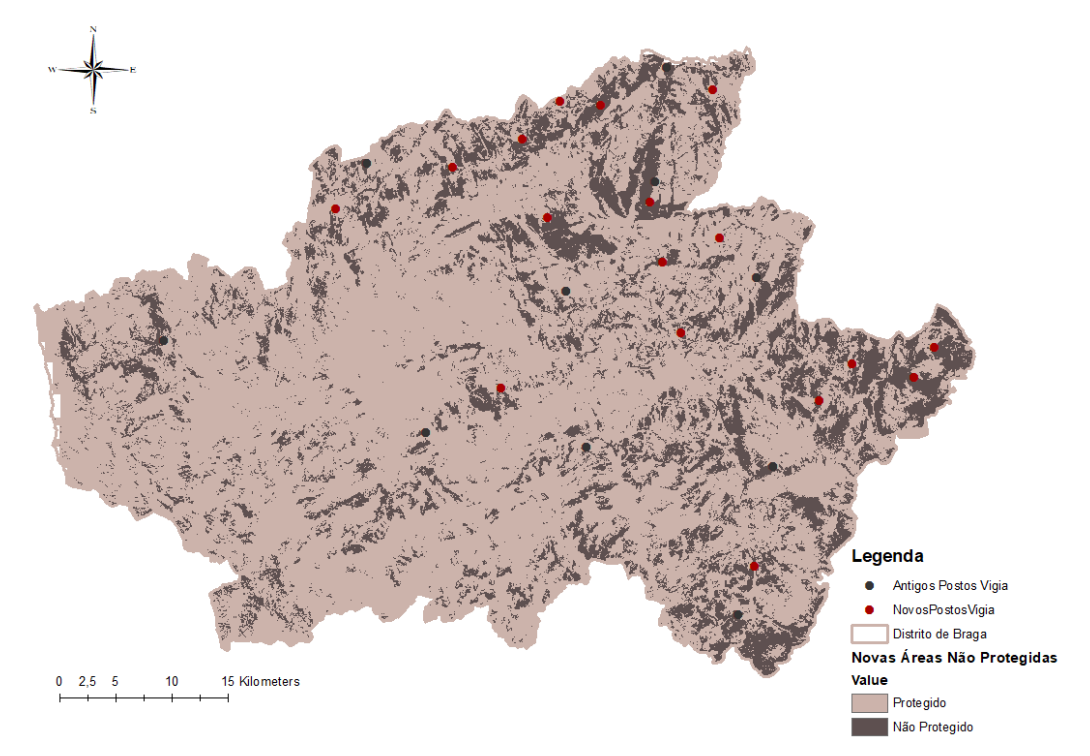

*Figura 14 - Novo Mapa de Áreas Vulneráveis Não Protegidas (layers CAOP\_Braga, NovosPostosVigia, NovasANaoProtegidas)*

### 4.8. Conclusões finais

O que se pode concluir desta fase é que tendo em conta a importância deste meio de vigilância, o distrito de Braga não apresenta uma grande estrutura de vigilância, pois grande parte das áreas preocupantes não é protegida por esta estrutura.

A proposta que se fez para a colocação de novas torres diminui a área que não estava a ser protegida pelas torres atuais, mas mesmo assim não foi uma mudança muito significativa tendo em conta que se colocaram 17 novas torres de vigia. A razão da diminuição das áreas não protegidas não ter sido muito grande pode ocorrer por causa da topografia do terreno.

# **5. Fase III: Otimização das acessibilidades das forças de combate aos incêndios florestais**

#### 5.1. Aquisição dos dados necessários para esta fase

Para esta fase a maior parte dos dados necessários já foram adquiridos para a fase anterior, é apenas necessário retirar os dados relativos à localização das corporações de bombeiros do distrito de Braga. Esta informação é retirada novamente do site do CRISE (Grupo de Coordenação da Rede de Informação de Situações de Emergência), fazendo uma pesquisa por concelho.

No distrito de Braga existem 24 corporações de bombeiros, distribuídas por 13 dos 14 concelhos do distrito. Para cada posto de vigia retirou-se as seguintes informações: Código, Freguesia, Concelho e Coordenadas.

O estudo será feito novamente para as áreas mais vulneráveis (vulnerabilidade superior a 4) do Mapa de Vulnerabilidade de Incêndios Florestais para os meses de Verão. Os dados das fases anteriores que serão necessários para esta fase são os seguintes:

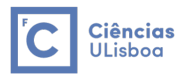

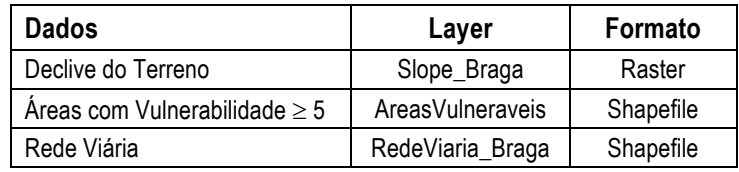

*Tabela 9 - Dados das fases anteriores necessários para esta fase*

# 5.2. Modelo Cartográfico

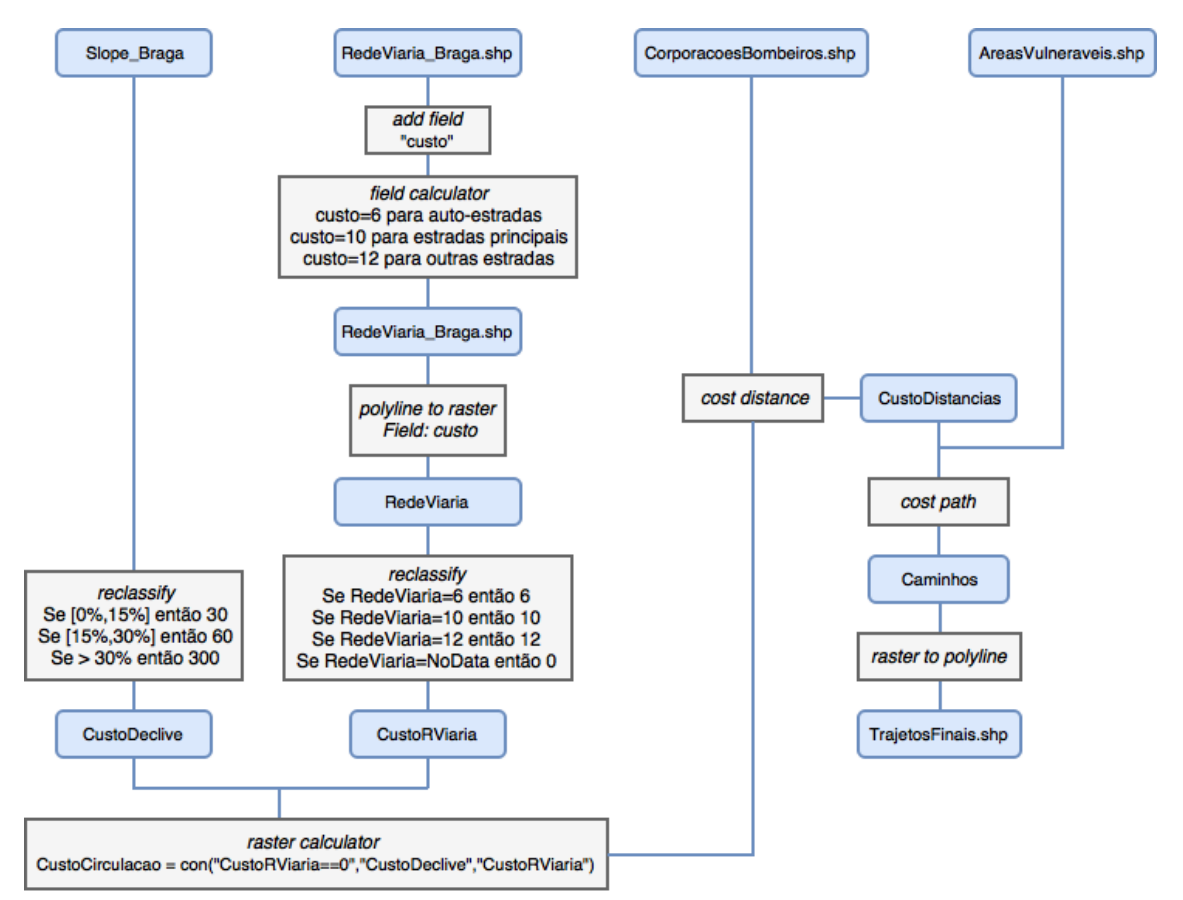

*Figura 15 - Modelo Cartográfico da fase III*

# 5.3. Processamento e análise da informação recolhida

Este passo foi idêntico ao passo utilizado no ponto 4.3.

Os dados foram inseridos em Excel e guardados em formato cvs, no programa abriu-se o ficheiro e guardou-se a informação numa layer de pontos (layer CorporacoesBombeiros). Como a localização dos pontos é dada no sistema de referência Hayford Gauss Militar, foi necessário projetá-los para o sistema de referência ETRS89-TM06.

# 5.4. Descrição do método utilizado

Nesta fase, pretende-se avaliar as acessibilidades das forças de combate ao incêndio, ou seja, verificar a rapidez das mesmas em se deslocarem das respetivas corporações às frentes de incêndio. Para isso, as acessibilidades serão avaliadas em termos de custo. Este custo será definido a partir da velocidade média de circulação na rede viária, que depende do tipo de estrada e do declive do terreno.

Os custos considerados foram os seguintes:

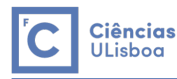

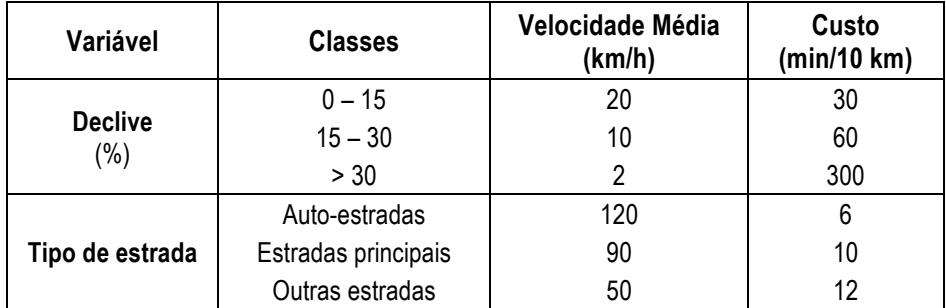

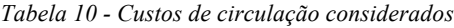

Com os custos considerados anteriormente serão determinados os caminhos de menor custo entre as corporações de bombeiros existentes e as áreas de maior vulnerabilidade.

### 5.5. Determinação do conjunto de rotas ótimas entre os locais das corporações de bombeiros existentes e as áreas vulneráveis

O primeiro passo desta fase é reclassificar as layers de cada variável (Slope\_Braga e RedeViaria\_Braga) segundo a tabela anterior. Às novas layers deu-se os seguintes nomes: CustosDeclive e CustosRViaria.

De seguida utilizando o comando *raster calculator,* criou-se uma nova layer (CustoCirculacao), onde serão combinadas as duas layers anteriores, da seguinte forma: para um determinado pixel, se este corresponder a uma estrada na layer CustosRViaria, é lhe dado o valor de custo da respetiva estrada; caso não exista nenhuma estrada naquele pixel, este tomará o valor de custo do declive para o respetivo pixel. Esta operação é realizada através da seguinte expressão:

 $CustoCirculacao = con("CustosRViaria" == 0, "CustosDeclive", "CustosRViaria")$ 

A layer obtida após esta operação foi a seguinte:

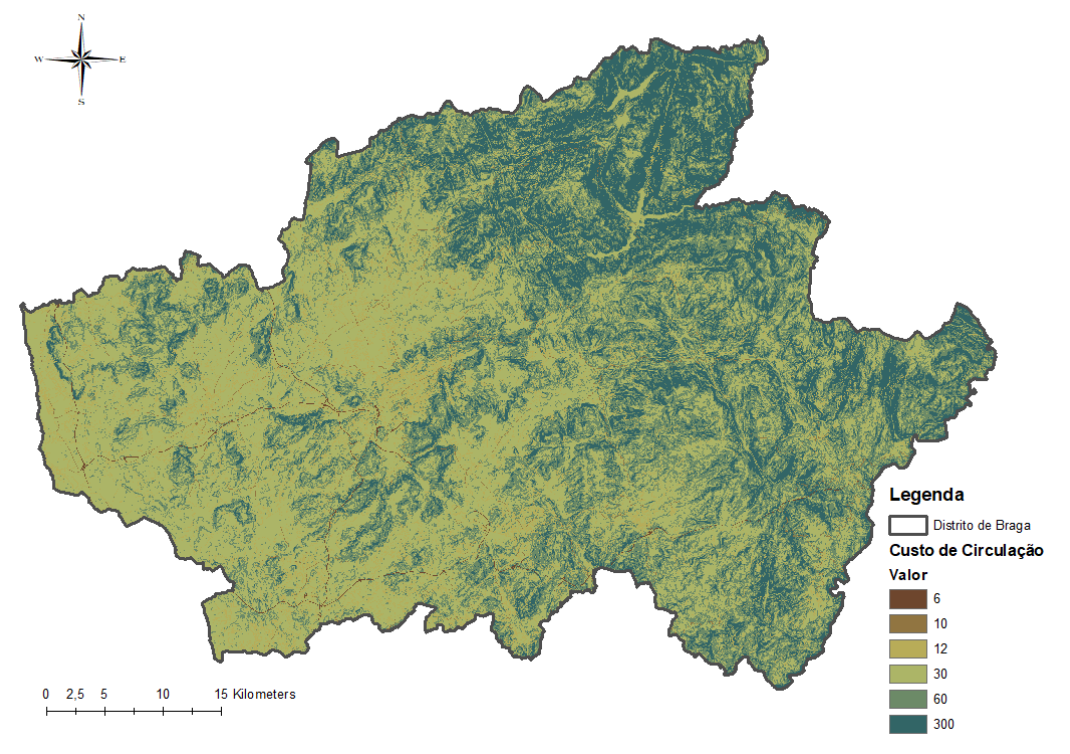

*Figura 16 - Mapa de Custo de Circulação (layer CustoCirculacao)*

Após a operação anterior, utilizou-se a função *cost distance*, para se obter para cada célula a distância de menor custo acumulado, entre ela e as corporações de bombeiros, admitindo como superfície de custo a layer anterior. A esta layer deu-se o nome CustoDistancias.

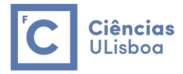

Por último, com a função *cost path* obteve-se os caminhos mais curtos entre as corporações de bombeiros e as áreas com maior vulnerabilidade. Para esta função admitiu-se como superfície de custo a layer CustoDistancias. Daqui obteve-se um raster com os caminhos ótimos encontrados e através da função *raster to polyline,* passou-se estes caminhos para uma shapefile de linhas (layer TrajetosFinais).

### 5.6. Apresentação das rotas ótimas obtidas

O mapa onde estão representadas as rotas ótimas obtidas é apresentado de seguida.

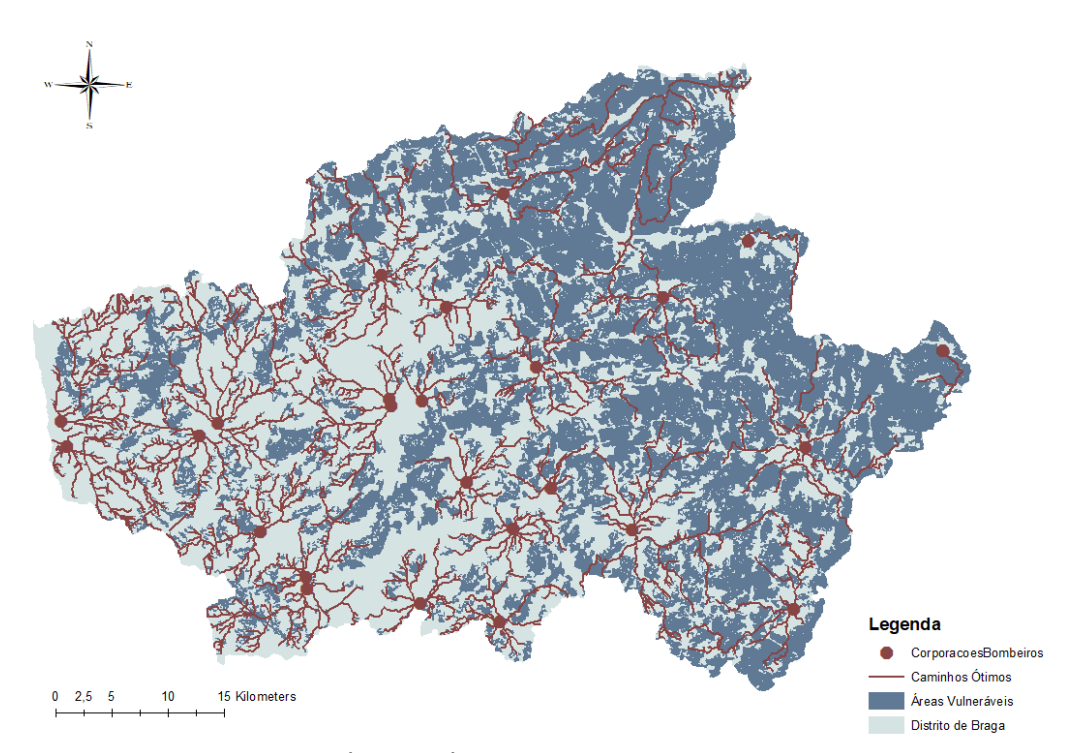

*Figura 17 - Trajetos Ótimos às Áreas de maior Vulnerabilidade do distrito de Braga (layer TrajetosFinais)*

# **6. Considerações Finais**

Após a finalização do estudo proposto neste relatório é possível fazer algumas considerações finais.

Na fase I deste trabalho foi possível notar que grande parte do distrito de Braga apresenta risco de incêndio alto, para os meses de Verão e, que relacionando com os dados de incêndios ocorridos neste distrito, a região obtida ajusta-se muito bem aos dados reais.

Isto comprova o que foi dito no início do relatório, sobre o número de ocorrências de incêndios, onde este distrito era o segundo com mais ocorrências de incêndio na maior parte dos anos. Apesar disso, também se viu que as áreas ardidas neste distrito eram das mais baixas. Mas tendo em conta o que se obteve na fase II, onde se viu que as zonas com maior risco não estão praticamente protegidas pelas estruturas de vigilância, ou seja, o combate ao incêndio não é muito eficiente neste distrito, leva a pensar que os segundos resultados se devem apenas ao tamanho do distrito. Isto é, apenas existe poucas áreas ardidas neste distrito porque se trata de um distrito de baixa dimensão.

Fazendo uma pesquisa, apresenta-se de seguida uma tabela onde estão apresentados por ordem decrescente de áreas todos os distritos de Portugal Continental.

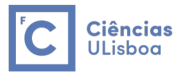

| Posição | <b>Nome</b>                  | Área    |
|---------|------------------------------|---------|
| 1       | Distrito de Beja             | 10 225  |
| 2       | Distrito de Évora            | 7 3 9 3 |
| 3       | Distrito de Santarém         | 6747    |
| 4       | Distrito de Castelo Branco   | 6675    |
| 5       | Distrito de Bragança         | 6608    |
| 6       | Distrito de Portalegre       | 6065    |
| 7       | Distrito da Guarda           | 5518    |
| 8       | Distrito de Setúbal          | 5064    |
| 9       | Distrito de Viseu            | 5 0 0 7 |
| 10      | Distrito de Faro             | 4 9 6 0 |
| 11      | Distrito de Vila Real        | 4 3 2 8 |
| 12      | Distrito de Coimbra          | 3947    |
| 13      | Distrito de Leiria           | 3515    |
| 14      | Distrito de Aveiro           | 2808    |
| 15      | Distrito de Lisboa           | 2761    |
| 16      | Distrito de Braga            | 2673    |
| 17      | Distrito do Porto            | 2 3 9 5 |
| 18      | Distrito de Viana do Castelo | 2 2 5 5 |

*Tabela 11 - Distritos de Portugal Continental e respetivas áreas*

A partir da tabela anterior comprova-se o que se está à espera, o distrito de Braga é o terceiro distrito mais pequeno de Portugal. Logo, uma área ardida de 500 km<sup>2</sup> no distrito de Beja não representa a mesma área no distrito de Braga.

Assim, alterando o gráfico 3 de modo a apresentar área ardida por área total do distrito, o que se obtém é o seguinte:

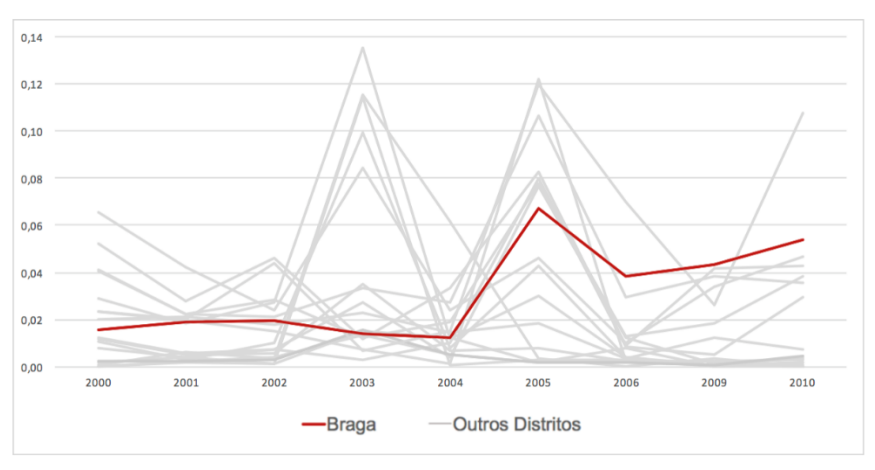

*Gráfico 4 - Áreas ardidas sobre área total do distrito para o distrito de Braga e os restantes* 

Do gráfico anterior é possível ver que todos os anos os incêndios no distrito de Braga devastam entre 1% a 2% do seu território, mas nos últimos anos estes números aumentaram para valores à volta dos 6%. Neste gráfico a discrepância entre os vários distritos já não é tão grande, sendo que o maior valor obtido foi no ano de 2003, um distrito ficou com mais de 13% do seu território incendiado.

Assim, Braga não é dos distritos com mais área ardida ao longo dos anos, mas em termos de percentagem de área ardida faz parte dos distritos com mais percentagem de área ardida de Portugal Continental.

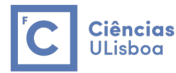

# **7. Proposta de Melhorias**

Os modelos obtidos parecem ser bastante próximos do que acontece na realidade neste distrito, mas mesmo assim poderiam ser feitas algumas melhorias, alterando os pesos considerados para as variáveis e inserir ou retirar variáveis dos modelos.

Outra alteração que se poderia fazer seria alterar as áreas vulneráveis consideradas nas fases II e III, embora esta alteração não garanta a melhoria dos modelos.

# **8. Bibliografia**

- [1] CAOP Continente: Carta Administrativa Oficial de Portugal 2006. Disponível em http://www.dgterritorio.pt/cartografia e geodesia/cartografia/carta administrativa oficial de portugal\_caop /caop\_download /carta\_administrativa\_oficial\_de\_portugal\_\_\_ver sao\_2016/
- [2] Rede Hidrográfica: Rede Hidrográfica Principal. Disponível em https://sniamb.apambiente.pt/content/catálogo
- [3] Cartografia Nacional de Áreas Ardidas de 2000 a 2017. Disponível em http://www2.icnf.pt/portal/florestas/dfci/inc/info-geo
- [4] Estatística das Áreas Ardidas de 2000 a 2017. Disponível em http://www2.icnf.pt/portal/florestas/dfci/inc/estat-sgif
- [5] Precipitação Média Mensal e Temperatura Média Mensal. Disponível em http://worldclim.org/version2
- [6] Rede Viária Nacional. Disponível em http://download.geofabrik.de/europe.html
- [7] Rede Nacional dos Postos de Vigia. Disponível em http://scrif.igeo.pt/ASP/postos\_f.asp
- [8] Corporações de Bombeiros Portuguesas. Disponível em http://scrif.igeo.pt/ASP/cb\_f.asp
- [9] Base de dados de estatísticas oficiais. Disponível em https://www.pordata.pt